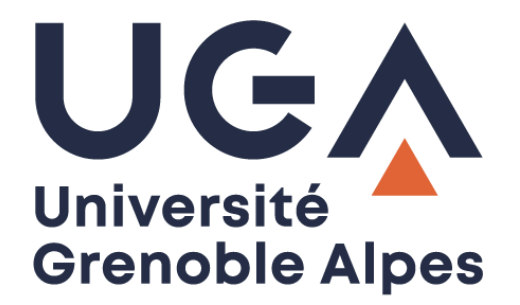

## Service eduroam

## Configuration et connexion sur iOS

**Procédure à destination des personnels**

**DGD SI - Université Grenoble Alpes [https://services-numeriques.univ-grenoble-alpes.fr](https://services-numeriques.univ-grenoble-alpes.fr/)** Assistance 04 57 4**2 13 13** – **[help@univ-grenoble-alpes.fr](mailto:help@univ-grenoble-alpes.fr)**

## **Prérequis**

« Le service [eduroam.fr](http://www.eduroam.fr/) vise à offrir un accès sans fil sécurisé à Internet, aux personnels, et […] aux étudiants, des établissements d'enseignement supérieur et de recherche lors de leurs déplacements. Les utilisateurs d'un établissement membre du projet disposeront d'un accès sécurisé à l'Internet depuis tous les autres établissements membres, et ceci en utilisant leur mot de passe habituel. »

Pour pouvoir accéder à ce service, vous devez :

- Être physiquement présent dans un établissement membre eduroam ;
- Disposer d'un compte de connexion Université Grenoble Alpes (Agalan) et connaître vos **identifiants de connexion** de l'université ;

**A savoir** : Si vous disposiez déjà d'une configuration eduroam d'un autre établissement il se peut que l'installation UGA ne fonctionne pas correctement. Si vous rencontrez des difficultés à l'installation ou la configuration d'eduroam UGA, supprimez d'abord l'ancienne configuration.

## **Installation**

Pour installer eduroam sur votre appareil iOS, rendez-vous dans les « Réglages » en appuyant sur l'icône suivante :

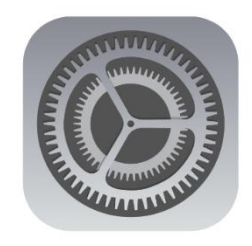

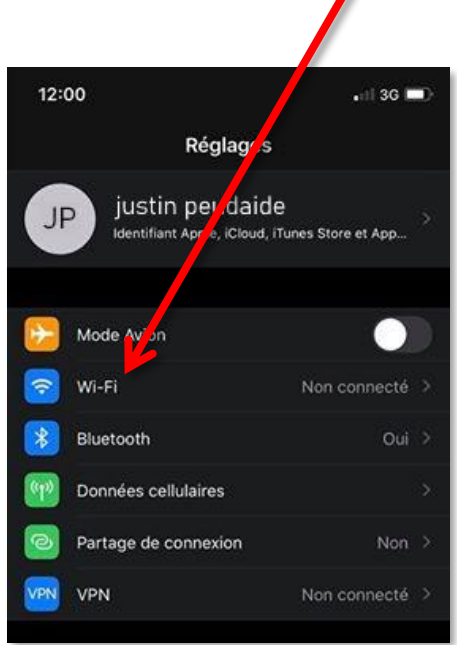

 $\mathbf{r}$ 

Appuyez ensuite sur le menu « Wi-Fi ». Si ce n'est pas déjà fait, activez le Wi-Fi, puis laissez votre terminal trouver le réseau eduroam avant d'appuyer dessus.

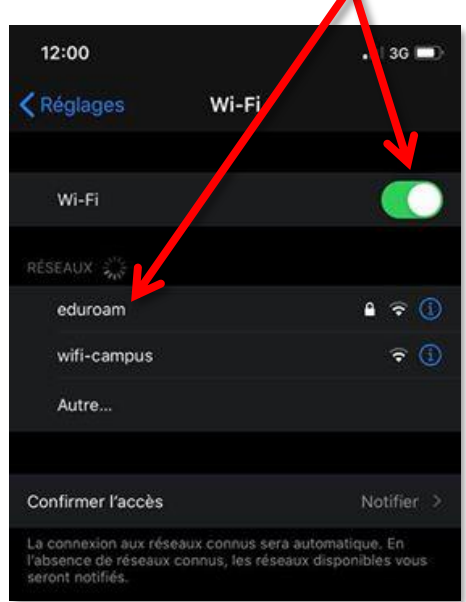

Indiquez votre nom d'utilisateur sous la forme « *login***@univ-grenoble-alpes.fr** » (remplacez « *login »* par votre propre identifiant universitaire, celui que vous utilisez pour vous connecter à votre ordinateur professionnel ou à votre messagerie Zimbra). Indiquez ensuite votre mot de passe<br>universitaire UGA et appuvez sur « Se UGA et appuyez sur « Se connecter ».

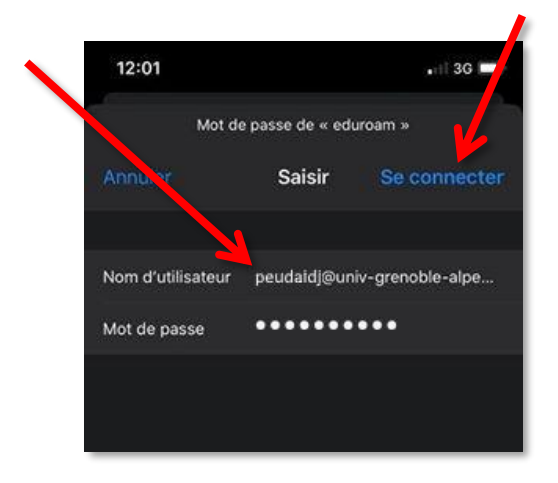

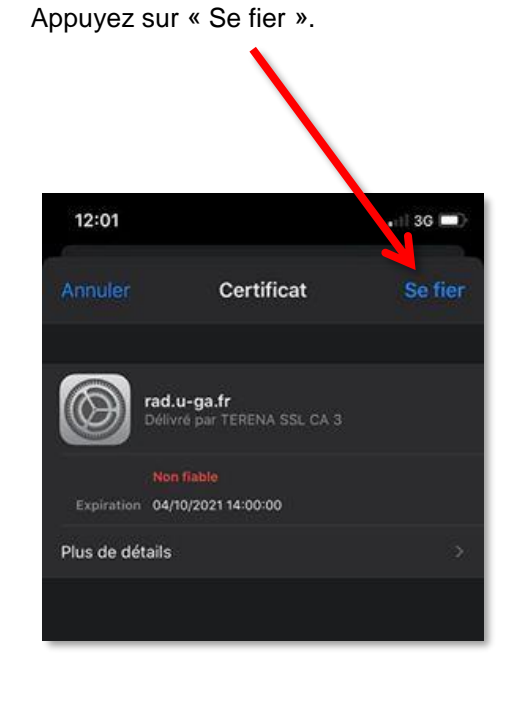

Le réseau eduroam est maintenant paramétré sur votre terminal iOS avec votre identité UGA. Vous pouvez vous connecter à eduroam depuis tous les établissements membres.